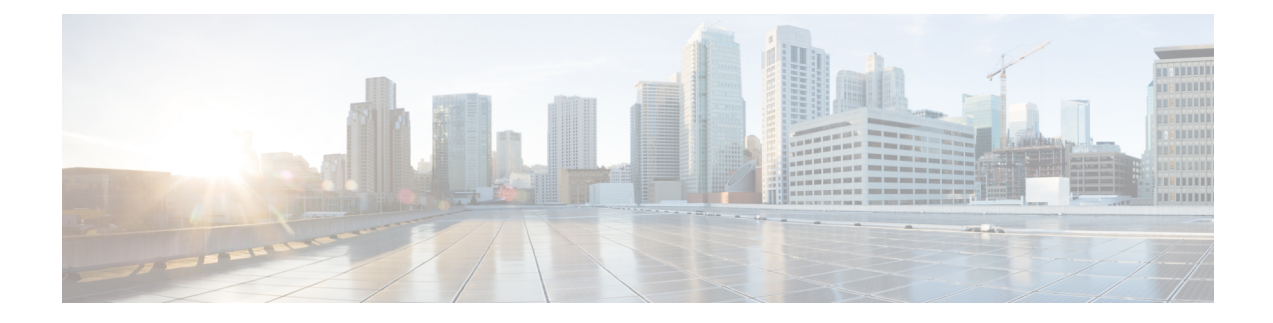

# **Installing and Upgrading Software**

- Software [Packaging](#page-0-0) on the Router, on page 1
- [Provisioning](#page-1-0) Files, on page 2
- File [Systems](#page-1-1) on the Router, on page 2
- System [Requirements,](#page-2-0) on page 3
- [Autogenerated](#page-3-0) Files and Directories, on page 4
- Creating a Service Upgrade [Directory,](#page-3-1) on page 4
- Deleting an Existing [packages.conf](#page-4-0) File, on page 5
- Copying the Image to [Bootflash,](#page-4-1) on page 5
- [Preparing](#page-4-2) System for Upgrade, on page 5
- [Upgrading](#page-5-0) the Cisco NCS4200 Series Chassis, on page 6
- Additional [References,](#page-7-0) on page 8

# <span id="page-0-0"></span>**Software Packaging on the Router**

### **Software Package Modes**

The router can be booted using any of the following:

- Consolidated—A single software image containing a full collection of software packages. This mode provides a simplified installation and can be stored in the bootflash, a TFTP server, or a network server.
- Sub-package—One or more sub-images that are extracted from the consolidated image. This mode provides optimized memory usage and requires that you store files in the bootflash directory.

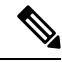

**Note** The router supports both consolidated and sub-packages mode boot.

## **Understanding Software Packages**

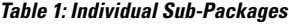

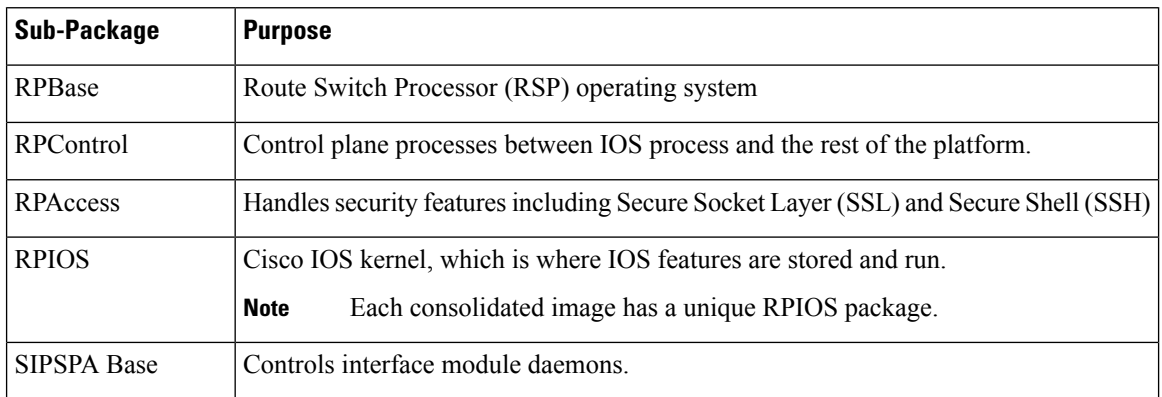

# <span id="page-1-0"></span>**Provisioning Files**

Provisioning files manage the boot process when the router is configured to boot in sub-packages. The provisioning file manages the bootup of each individual sub-package. Provisioning files are extracted automatically when individual sub-package files are extracted from a consolidated package. Provisioning files are not necessary for running the router using the complete consolidated package.

# <span id="page-1-1"></span>**File Systems on the Router**

If you see a file system not listed in the above table, enter the **?** help option orsee the **copy** command reference for additional information on that file system.

# <span id="page-2-0"></span>**System Requirements**

# **RP Memory Recommendations**

**Table 2: Memory Recommendations for the NCS 4200 RSP3 Module - Consolidated Package Image**

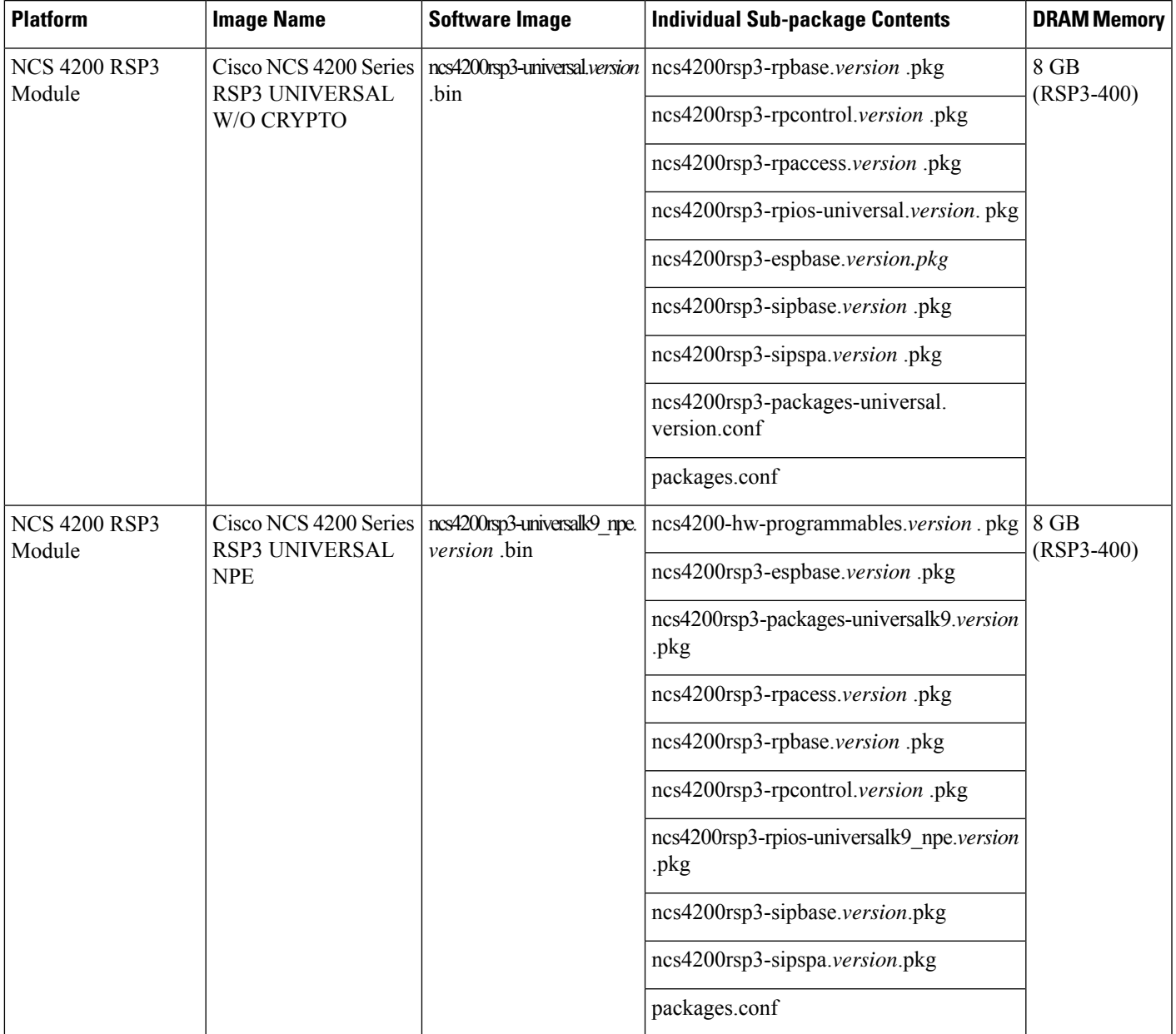

### **Determining the Software Version**

You can use the **show version installed** command to list the installed sub-packages on the router.

# <span id="page-3-0"></span>**Autogenerated Files and Directories**

### $\sqrt{ }$

**Caution**

Any autogenerated file in the bootflash: directory should not be deleted, renamed, moved, or altered in any way unless directed by customer support; altering these files can have unpredictable consequences for system performance.

#### **Table 3: Autogenerated Files**

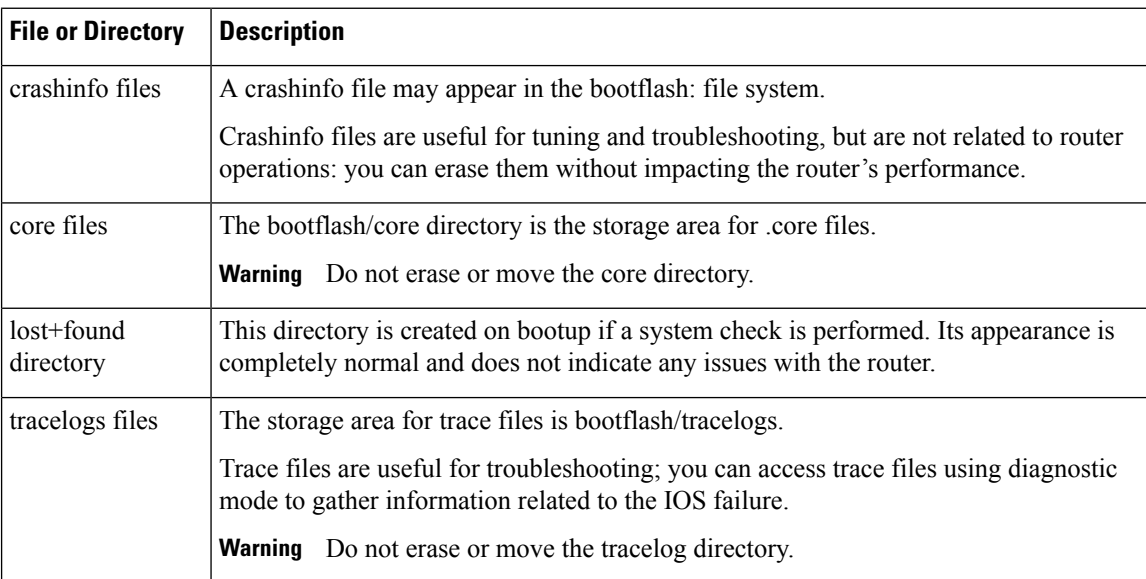

# <span id="page-3-1"></span>**Creating a Service Upgrade Directory**

Before creating a new Service Upgrade directory, verify if that directory already exists in the bootflash of the active and standby RSPs.

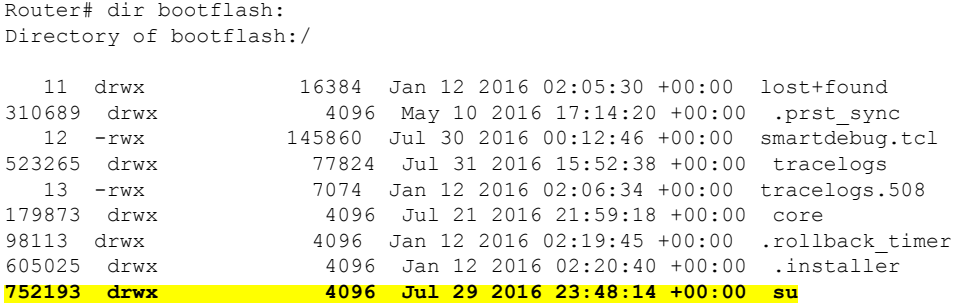

If the SU directory exists, skip to Deleting an Existing packages.conf File.

If the directory does not exist in the bootflash, create the directory by running the following command:

```
Router# mkdir su
Create directory filename [su]?
Created dir bootflash:/su
```
# <span id="page-4-0"></span>**Deleting an Existing packages.conf File**

Before loading the new image to bootflash:su/, you must delete the existing packages.conf file. This step is required only if the bootflash:su/ directory already existed in the bootflash and contains an expanded image with a packages.conf file.

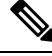

```
Note
```
Remove all other unused images (.bin, or expanded image with .conf and .pkg as file extensions) from the existing SU directory.

To delete packages.conf on the active RSP:

Router# delete bootflash:su/packages.conf

```
Delete filename [su/packages.conf]?
Delete bootflash:su/packages.conf? [confirm]
```
Repeat this procedure on the standby RSPby running the command**delete stby-bootflash:su/packages.conf**.

If you created the SU directory in the previous step, skip to Copying the Image to bootflash:su/.

# <span id="page-4-1"></span>**Copying the Image to Bootflash**

**Caution** Ensure that upgrade image that you have chosen is supported by your current software version.

From the privileged EXEC mode:

Router# copy usb0:ncs4200rsp3-universalk9\_npe.03.18.08v.S.156-2.S8v-std.bin bootflash:su/

Destination filename [su/ncs4200rsp3-universalk9\_npe.03.18.08v.S.156-2.S8v-std.bin]?

For more information on copying the image from a remote server, see[http://www.cisco.com/c/en/us/td/docs/](http://www.cisco.com/c/en/us/td/docs/routers/ncs4200/configuration/guide/sysmgmt/sysimgmgmt-ncs4200-book.html) [routers/ncs4200/configuration/guide/sysmgmt/sysimgmgmt-ncs4200-book.html](http://www.cisco.com/c/en/us/td/docs/routers/ncs4200/configuration/guide/sysmgmt/sysimgmgmt-ncs4200-book.html).

# <span id="page-4-2"></span>**Preparing System for Upgrade**

The system is ready for upgrade only if this meets the following conditions:

• The value of the configuration register is set to either 0x2 or 0x2102. These values ensure that the system boots using a specified image in the NVRAM.

```
Router# show bootvar
BOOT variable = bootflash: su/packages.comf,12;CONFIG FILE variable =
```
BOOTLDR variable does not exist **Configuration register is 0x2**

If the value of the configuration register is not  $0x2$  or  $0x2102$ , set the correct value by running the following command:

```
Router# configure terminal
Router(config)# config-register 0x2
```
• The system boot statement points to the packages.conf. This ensures that the systems boots using the packages.conf file.

```
Router#show running-config | section boot
boot-start-marker
boot system bootflash:su/packages.conf
boot-end-marker
```
If the system boot statement points to a different file, delete that file and point the boot statement to the correct file by running the following commands:

```
Router# configure terminal
Router(config)# no boot system
Router(config)# boot system bootflash:su/packages.conf
Router(config)# do copy running-config startup-config
Router(config)# exit
Router# reload
```
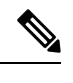

**Note** A system reload affects all services on the system.

## <span id="page-5-0"></span>**Upgrading the Cisco NCS4200 Series Chassis**

The following sections describe:

- Upgrading a single-RSP chassis with boot in sub-package mode
- Upgrading a redundant-RSP chassis with boot in sub-package mode

### **Upgrading a Single-RSP Chassis With Boot in Sub-package Mode**

This section describes the standard procedure for all upgrades in an NCS4200 chassis with a single RSP.

**Note** Ensure that you have followed all instructions in the previous sections to ensure an efficient upgrade.

### **Expanding the Consolidated Image and Reloading to the New Image**

```
Router# request platform software package expand file
bootflash:su/ncs4200rsp3-universalk9_npe.03.18.07v.S.156-2.S7v-std.bin
Router# reload
```
Ш

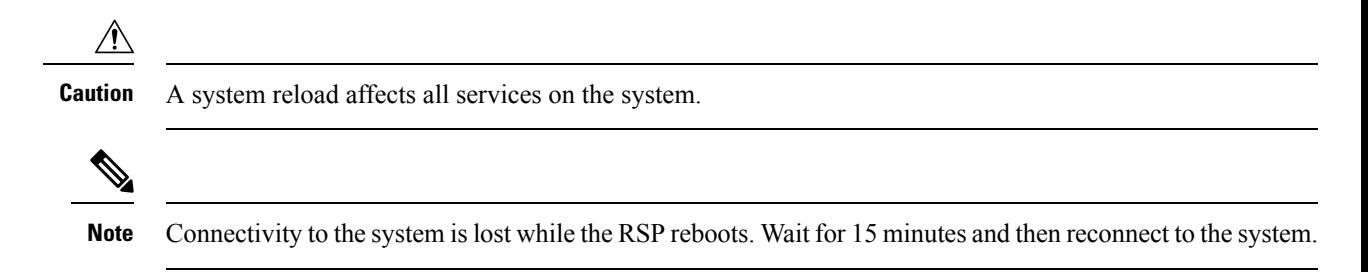

### **Verifying the New Image**

After reloading the new image on the chassis, you must verify that the correct image was reloaded.

```
Router# show version
```

```
Cisco IOS XE Software, Version 03.18.08v.S - Standard Support Release
```
### **Upgrading the Redundant-RSP Chassis With Boot in Sub-package Mode**

This section describes the standard procedure for all upgrades in an NCS4200 chassis with a redundant RSP.

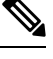

**Note** Ensure that you have followed all instructions in the previous sections to ensure an efficient upgrade.

### **Confirming Stateful Switch-Over Configuration**

If IGP and MPLS are configured on the chassis, it is recommended that NSR or NSF configuration are enabled for IGP and MPLS. These configuration reduce the loss of traffic during RSP switchover during the upgrade process.

Before upgrading a redundant-RSP chassis, verify if the *redundancy* and *mode sso* are set.

Router# **show running-config | section redundancy** redundancy mode sso

If the above values are missing, run the following commands to configure the chassis for SSO redundancy:

```
Router(config)# redundancy
Router(config-red)# mode sso
Router# exit
Router# show redundancy states | include peer
peer state = 8 -STANDBY HOT
Router#
```
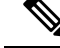

**Note** The standby RSP should be in 'STANDBY HOT' state.

### **Expanding the Consolidated Image on the Active and Standby RSPs and Reloading to the New Image**

```
Router# request platform software package expand file
bootflash:su/ncs4200rsp3-universalk9_npe.03.18.07v.S.156-2.S7v-std.bin
Router# request platform software package expand file
stby-bootflash:su/ncs4200rsp3-universalk9_npe.03.18.07v.S.156-2.S7v-std.bin
Router# reload
```

```
\sqrt{N}
```
**Caution** A system reload affects all services on the system.

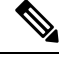

**Note** Connectivity to the system is lost while the RSP reboots. Wait for 15 minutes and then reconnect to the system.

### **Verifying the New Image**

After reloading the new image on the chassis, you must verify that the correct image was reloaded.

```
Router# show version
```
Cisco IOS XE Software, Version 03.18.08v.S - Standard Support Release

# <span id="page-7-0"></span>**Additional References**

#### **Related Documents**

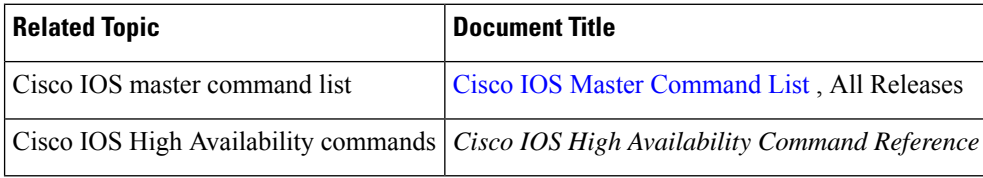

#### **Standards**

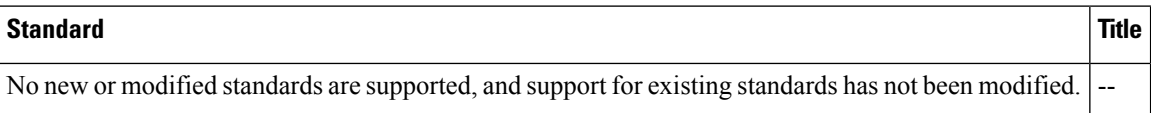

#### **MIBs**

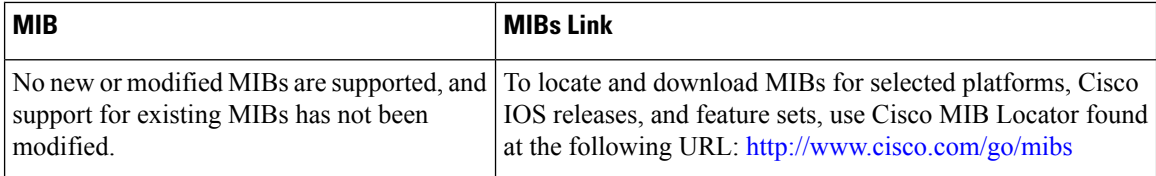

I

#### **RFCs**

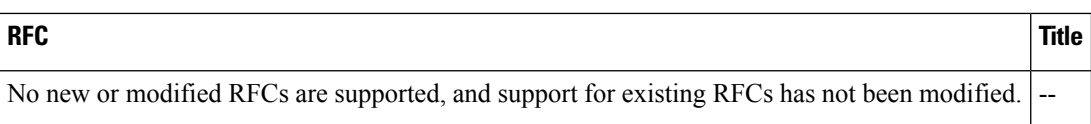

### **Technical Assistance**

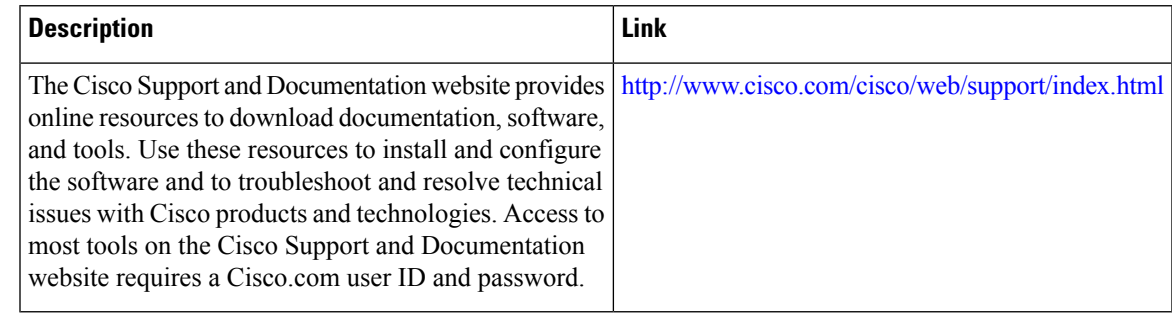

 $\mathbf I$